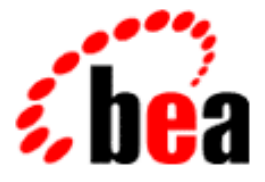

# WebLogic Server Programming BEA WebLogic JSP

BEA WebLogic Server 6.0 Document Date: March 6, 2001

### Copyright

Copyright © 2001 BEA Systems, Inc. All Rights Reserved.

### Restricted Rights Legend

This software and documentation is subject to and made available only pursuant to the terms of the BEA Systems License Agreement and may be used or copied only in accordance with the terms of that agreement. It is against the law to copy the software except as specifically allowed in the agreement. This document may not, in whole or in part, be copied photocopied, reproduced, translated, or reduced to any electronic medium or machine readable form without prior consent, in writing, from BEA Systems, Inc.

Use, duplication or disclosure by the U.S. Government is subject to restrictions set forth in the BEA Systems License Agreement and in subparagraph (c)(1) of the Commercial Computer Software-Restricted Rights Clause at FAR 52.227-19; subparagraph (c)(1)(ii) of the Rights in Technical Data and Computer Software clause at DFARS 252.227-7013, subparagraph (d) of the Commercial Computer Software--Licensing clause at NASA FAR supplement 16-52.227-86; or their equivalent.

Information in this document is subject to change without notice and does not represent a commitment on the part of BEA Systems. THE SOFTWARE AND DOCUMENTATION ARE PROVIDED "AS IS" WITHOUT WARRANTY OF ANY KIND INCLUDING WITHOUT LIMITATION, ANY WARRANTY OF MERCHANTABILITY OR FITNESS FOR A PARTICULAR PURPOSE. FURTHER, BEA Systems DOES NOT WARRANT, GUARANTEE, OR MAKE ANY REPRESENTATIONS REGARDING THE USE, OR THE RESULTS OF THE USE, OF THE SOFTWARE OR WRITTEN MATERIAL IN TERMS OF CORRECTNESS, ACCURACY, RELIABILITY, OR OTHERWISE.

### Trademarks or Service Marks

BEA, WebLogic, Tuxedo, and Jolt are registered trademarks of BEA Systems, Inc. How Business Becomes E-Business, BEA WebLogic E-Business Platform, BEA Builder, BEA Manager, BEA eLink, BEA WebLogic Commerce Server, BEA WebLogic Personalization Server, BEA WebLogic Process Integrator, BEA WebLogic Collaborate, BEA WebLogic Enterprise, and BEA WebLogic Server are trademarks of BEA Systems, Inc.

All other product names may be trademarks of the respective companies with which they are associated.

### **Programming WebLogic JSP**

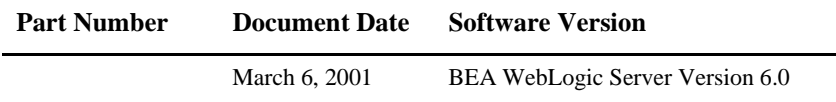

# **Contents**

### **About This Document**

### 1. Overview

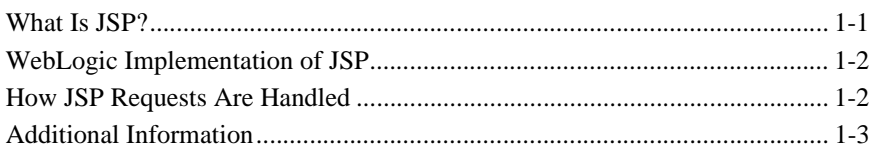

### 2. Administering WebLogic JSP

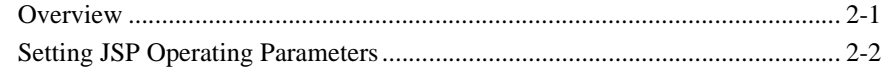

### 3. WebLogic JSP Reference

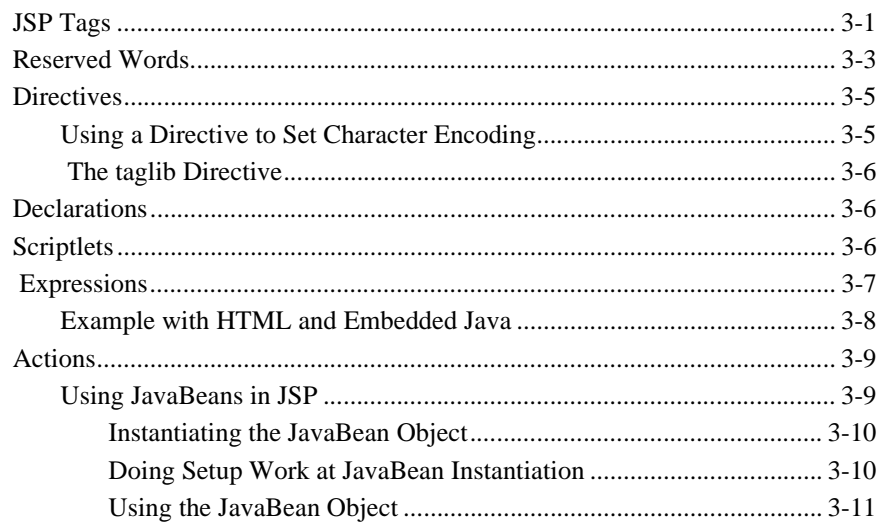

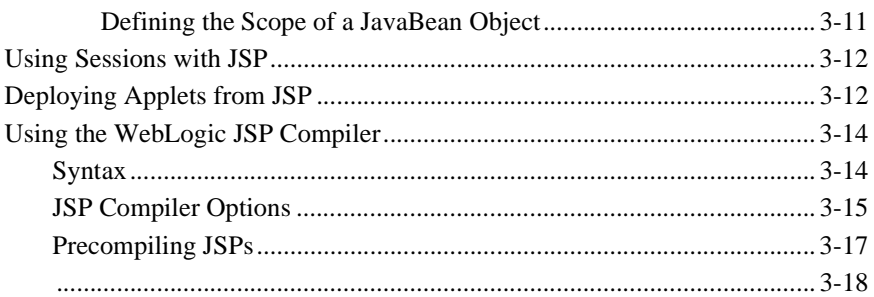

### 4. Using Custom WebLogic JSP Tags (cache, process, repeat)

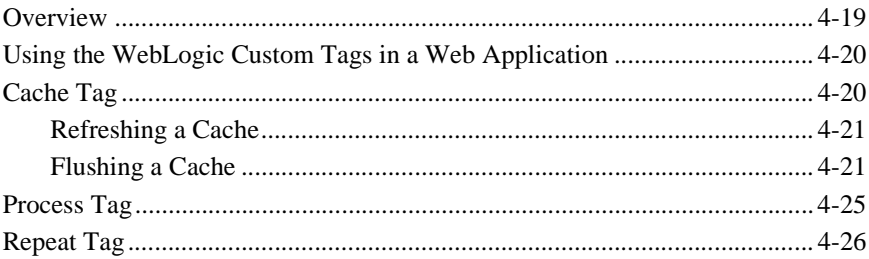

### 5. Troubleshooting

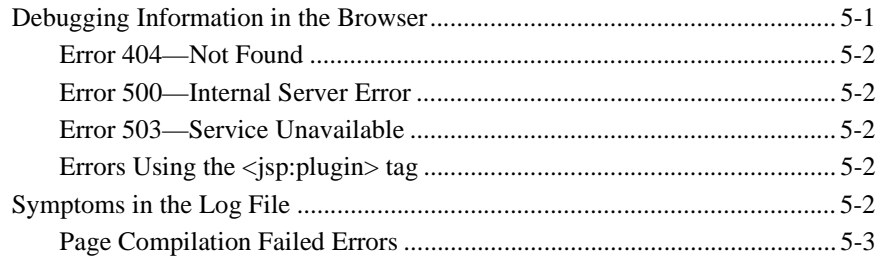

# <span id="page-4-0"></span>**About This Document**

This document describes how to program using JavaServer Pages (JSP)..

The document is organized as follows:

- [Chapter 1, "Overview,"p](#page-10-2)rovides an introduction and reference for the basic syntax of JSP and information about how to use JSP with WebLogic Server.
- [Chapter 2, "Administering WebLogic JSP,"](#page-14-2) provides a brief overview of administration and configuration tasks for WebLogic JSP.
- [Chapter 3, "WebLogic JSP Reference,"](#page-18-2) provides a reference on writing JSPs.
- [Chapter 4, "Using Custom WebLogic JSP Tags \(cache, process, repeat\),"](#page-36-2) discusses the use of three custom JSP tags provided with the WebLogic Server distribution: the cache tag, the repeat tag, and the process tag.
- [Chapter 5, "Troubleshooting,"](#page-46-2) describes several techniques for debugging your JSP files.

# **Audience**

This document is written for application developers who want to build e-commerce applications using JSP and the Java 2 Platform, Enterprise Edition (J2EE) from Sun Microsystems. It is assumed that readers know Web technologies, object-oriented programming techniques, and the Java programming language.

## **e-docs Web Site**

<span id="page-5-0"></span>BEA product documentation is available on the BEA corporate Web site. From the BEA Home page, click on Product Documentation or go directly to the WebLogic Server Product Documentation page at http://e-docs.bea.com/wls/docs60.

### **How to Print the Document**

<span id="page-5-1"></span>You can print a copy of this document from a Web browser, one main topic at a time, by using the File→Print option on your Web browser.

A PDF version of this document is available on the WebLogic Server documentation Home page on the e-docs Web site (and also on the documentation CD). You can open the PDF in Adobe Acrobat Reader and print the entire document (or a portion of it) in book format. To access the PDFs, open the WebLogic Server documentation Home page, click Download Documentation, and select the document you want to print.

Adobe Acrobat Reader is available at no charge from the Adobe Web site at [http://www.adobe.com.](http://www.adobe.com)

## **Related Information**

- **[JSP 1.1 Specification](http://java.sun.com/products/jsp/download.html) from Sun Microsystems, available at** http://java.sun.com/products/jsp/download.html.
- **[Programming WebLogic JSP Tag Extensions](http://e-docs.bea.com/wls/docs60/taglib/index.htm) at** http://e-docs.bea.com/wls/docs60/taglib/index.html.
- **[Deploying and Configuring Web Applications](http://e-docs.bea.com/wls/docs60/adminguide/config_web_app.html) at** http://e-docs.bea.com/wls/docs60/adminguide/config\_web\_app.html .

# **Contact Us!**

<span id="page-6-0"></span>Your feedback on BEA documentation is important to us. Send us e-mail at [docsupport@bea.com](mailto:docsupport@bea.com) if you have questions or comments. Your comments will be reviewed directly by the BEA professionals who create and update the documentation.

<span id="page-6-1"></span>In your e-mail message, please indicate the software name and version your are using, as well as the title and document date of your documentation. If you have any questions about this version of BEA WebLogic Server, or if you have problems installing and running BEA WebLogic Server, contact BEA Customer Support through BEA WebSupport at <http://www.bea.com>. You can also contact Customer Support by using the contact information provided on the Customer Support Card, which is included in the product package.

When contacting Customer Support, be prepared to provide the following information:

- Your name, e-mail address, phone number, and fax number
- Your company name and company address
- Your machine type and authorization codes
- The name and version of the product you are using
- A description of the problem and the content of pertinent error messages

### **Documentation Conventions**

The following documentation conventions are used throughout this document.

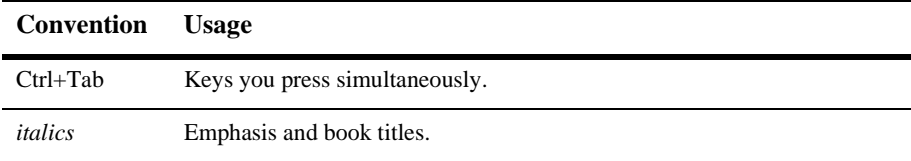

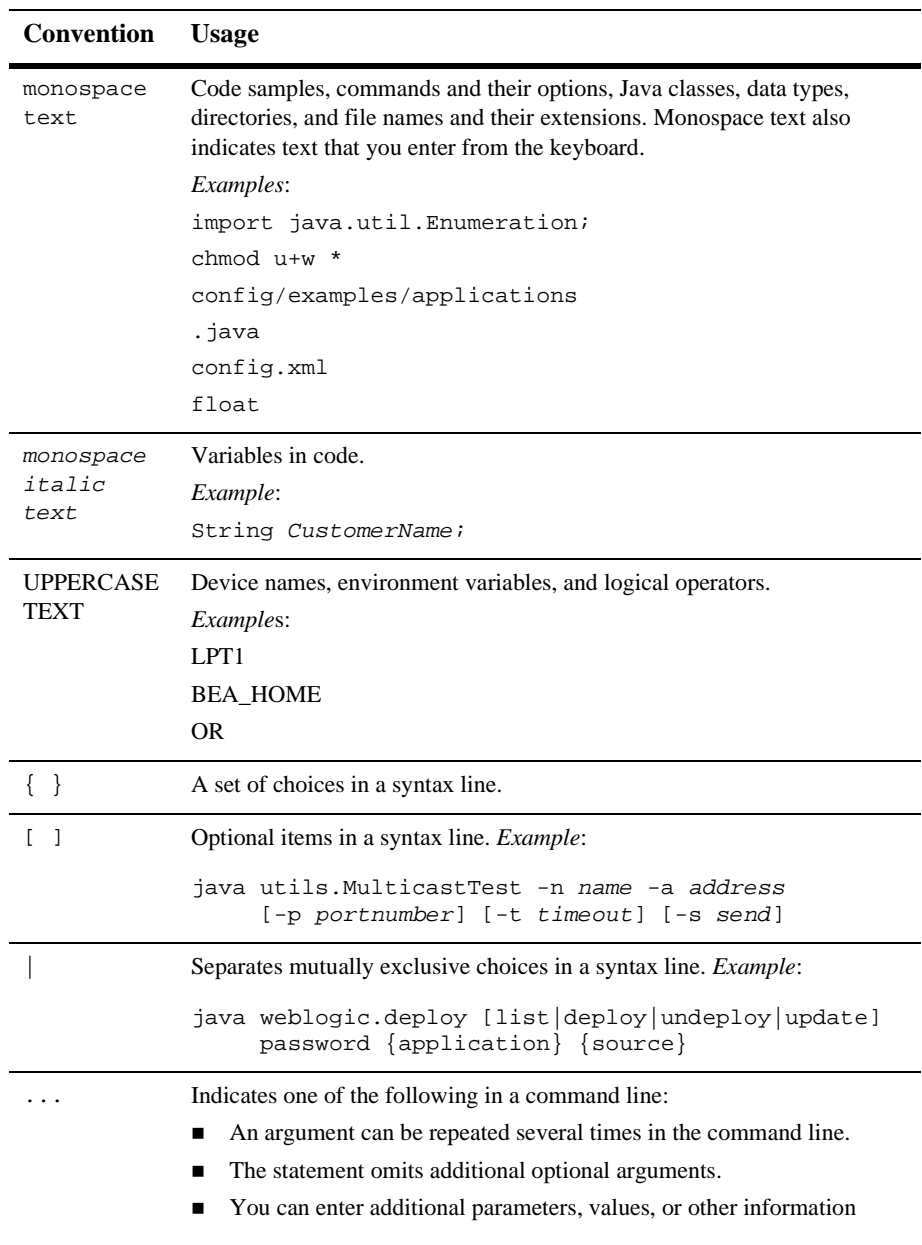

### . . . Indicates the omission of items from a code example or from a syntax line. **Convention Usage**

### **x** Programming WebLogic JSP

# <span id="page-10-2"></span><span id="page-10-0"></span>**1** Overview

This programming guide provides an introduction and reference for the basic syntax of JavaServer Pages (JSP), and information about how to use JSP with WebLogic Server. It is not intended as a comprehensive guide to programming with JSP.

This section includes the following topics:

- **Net Is JSP?**
- [WebLogic Implementation of JSP](#page-11-0)
- [How JSP Requests Are Handled](#page-11-1)
- [Additional Information](#page-12-0)

## <span id="page-10-1"></span>What Is JSP?

JavaServer Pages (JSP) is a Sun Microsystems specification for combining Java with HTML to provide dynamic content for Web pages. When you are creating dynamic content, JSPs are more convenient to write than HTTP servlets because they allow you to embed Java code directly into your HTML pages, in contrast with HTTP servlets, in which you embed HTML inside Java code. JSP is part of the Java Two Enterprise Edition (J2EE).

JSP allows you to separate the dynamic content of a Web page from its presentation. It caters to two different types of developers: HTML developers, who are responsible for the graphical design of the page, and Java developers, who handle the development of software to create the dynamic content.

Because JSP is part of the J2EE standard, JSPs may be deployed on a variety of platforms, including WebLogic Server. In addition, third-party vendors and application developers can provide JavaBean components and define custom JSP tags that can be referenced from a JSP page to provide dynamic content.

# <span id="page-11-0"></span>WebLogic Implementation of JSP

BEA WebLogic JSP supports the [JSP 1.1 specification](http://java.sun.com/products/jsp/download.html) (see http://java.sun.com/products/jsp/download.html) from Sun Microsystems. JSP 1.1 includes support for defining custom JSP tag extensions. (See [Programming](http://e-docs.bea.com/wls/docs60/taglib/index.html)

[JSP Extensions](http://e-docs.bea.com/wls/docs60/taglib/index.html) at http://e-docs.bea.com/wls/docs60/taglib/index.html.)

<span id="page-11-3"></span>WebLogic Server also supports the [Servlet 2.2 specification](http://java.sun.com/products/servlet/download.html#specs) (http://java.sun.com/products/servlet/download.html#specs) from Sun Microsystems.

# <span id="page-11-1"></span>How JSP Requests Are Handled

WebLogic Server handles JSP requests in the following sequence:

- <span id="page-11-2"></span>1. A browser requests a page with a .jsp file extension from WebLogic Server.
- 2. WebLogic Server reads the request.
- 3. WebLogic Server converts the JSP into a servlet class that implements javax.servlet.jsp.JspPage using the JSP compiler. The JSP file is compiled only when the page is first requested, or when the JSP file has been changed. Otherwise, the previously compiled JSP servlet class is re-used, making subsequent responses much quicker.
- 4. The generated JspPage servlet class is invoked to handle the browser request.

It is also possible to invoke the JSP compiler directly without making a request from a browser. For details see ["Using the WebLogic JSP Compiler"](#page-31-2) [on page 3-14](#page-31-2). Because the JSP compiler creates a Java servlet as its first step, you can look at the Java files it produces, or even register the generated JspPage servlet class as an [HTTP servlet](http://e-docs.bea.com/wls/docs60/servlet/index.html) (See http://e-docs.bea.com/wls/docs60/servlet/index.html).

# <span id="page-12-0"></span>Additional Information

- *[JavaServer Pages Tutorial from Sun Microsystems](http://java.sun.com/products/jsp/docs.html)* at http://java.sun.com/products/jsp/docs.html
- [JSP product overview from Sun Microsystems](http://www.java.sun.com/products/jsp/index.html) at http://www.java.sun.com/products/jsp/index.html
- **[JSP 1.1 Specification from Sun Microsystems](http://java.sun.com/products/jsp/download.html) at** http://java.sun.com/products/jsp/download.htm
- *[Programming JSP Extensions](http://e-docs.bea.com/wls/docs60/taglib/index.html)* at http://e-docs.bea.com/wls/docs60/taglib/index.html.
- *[Programming WebLogic HTTP Servlets](http://e-docs.bea.com/wls/docs60/servlet/index.html)* at http://e-docs.bea.com/wls/docs60/servlet/index.html.
- **[Deploying and Configuring Applications](http://e-docs.bea.com/wls/docs60/adminguide/config_web_app.html) at** http://e-docs.bea.com/wls/docs60/adminguide/config\_web\_app.html
- [Writing Web Application Deployment Descriptors](http://e-docs.bea.com/wls/docs60/programming/webappdeployment.html) at http://e-docs.bea.com/wls/docs60/programming/webappdeployment.h tml

### **1** *Overview*

# <span id="page-14-2"></span><span id="page-14-0"></span>**2** Administering WebLogic JSP

<span id="page-14-3"></span>This section provides a brief overview of administration and configuration tasks for WebLogic JavaServer Pages (JSP). It includes the following topics:

**D** [Overview](#page-14-1)

.

- [Setting JSP Operating Parameters](#page-15-0)
- **For a complete discussion of JSP administration and configuration see the** ["Deploying and Configuring Web Applications"](http://e-docs.bea.com/wls/docs60/adminguide/config_web_app.html) section of the *WebLogic Server Administration Guide* at http://e-docs.bea.com/wls/docs60/adminguide/config\_web\_app.html

### <span id="page-14-1"></span>**Overview**

In keeping with the Java 2 Enterprise Edition standard, JSPs are deployed as part of a *Web Application*. A Web Application is a grouping of application components, such as HTTP servlets, JavaServer Pages (JSP), static HTML pages, images, and other resources.

Web Applications are then deployed on one or more *Web Servers* running in WebLogic Server. A Web Server can use virtual hosting to respond to requests for different DNS names that are mapped to each Web Server. Each Web Server can host multiple Web Applications.

In a Web Application, the components are organized using a standard directory structure. You can deploy your application using this directory structure or you can archive the files into a single file called a Web Application Archive  $(\cdot, \text{war})$  and deploy l.

the .war file. You define information about the resources and operating parameters of a Web Application using two *deployment descriptors*, which are included in the files of the Web Application.

The first deployment descriptor, web. xml, is defined in the Servlet 2.2 specification from Sun Microsystems. It provides a standardized format that describes the Web Application. The second deployment descriptor, weblogic.xml, is a WebLogic-specific deployment descriptor that maps resources defined in the web.  $x$ ml file to resources available in WebLogic Server, defines JSP parameters, and defines HTTP session parameters. For more information, see ["Writing Web Application](http://e-docs.bea.com/wls/docs60/programming/webappdeployment.html) [Deployment Descriptors"](http://e-docs.bea.com/wls/docs60/programming/webappdeployment.html) at http://e-docs.bea.com/wls/docs60/programming/webappdeployment.htm

JSPs do not require specific mappings as do HTTP servlets. To deploy JSPs in a Web Application, simply place them in the root directory (or in a sub-directory of the root) of the Web Application. No additional registrations are required.

## <span id="page-15-0"></span>Setting JSP Operating Parameters

<span id="page-15-1"></span>Parameters that govern the behavior of JSPs are defined in weblogic.xml, the WebLogic-specific deployment descriptor of your Web Application. For more information about editing this file, see ["Writing Web Application Deployment](http://e-docs.bea.com/wls/docs60/programming/webappdeployment.html) [Descriptors"](http://e-docs.bea.com/wls/docs60/programming/webappdeployment.html) at

http://e-docs.bea.com/wls/docs60/programming/webappdeployment.htm l.

A complete description of JSP properties in the WebLogic-specific deployment descriptor, including their default values is provided in the [jsp-descriptor](http://e-docs.bea.com/wls/docs60/programming/weblogic_xml.html#jsp-descriptor) section, available at

http://e-docs.bea.com/wls/docs60/programming/weblogic\_xml.html#js p-descriptor.

Parameters set in weblogic.xml include:

- compileCommand
- compileFlags
- compilerclass
- encoding
- keepgenerated
- packagePrefix
- pageCheckSeconds
- **u** verbose
- workingDir

# <span id="page-18-2"></span><span id="page-18-0"></span>**3** WebLogic JSP Reference

This section provides a reference on writing JavaServer Pages (JSPs). The following topics are included:

- **JSP** Tags
- [Reserved Words](#page-20-0)
- **[Directives](#page-22-0)**
- [Scriptlets](#page-23-2)
- **[Expressions](#page-24-0)**
- [Actions](#page-26-0)
- [Using Sessions with JSP](#page-29-0)
- [Deploying Applets from JSP](#page-29-1)
- <span id="page-18-3"></span>■ [Using the WebLogic JSP Compiler](#page-31-0)

# <span id="page-18-1"></span>JSP Tags

The following table describes the basic tags that you can use in a JSP page. Each short-hand tag has an XML equivalent. For details, see the related sections later in this document.

<span id="page-19-3"></span><span id="page-19-2"></span><span id="page-19-1"></span><span id="page-19-0"></span>

| <b>JSP</b> Tag | <b>Syntax</b>                                                                                                    | <b>Description</b>                                                                                                    |
|----------------|----------------------------------------------------------------------------------------------------|----------------------------------------------------------------------------------------------------|
| Scriptlet      | <% java_code %><br>or use the XML equivalent:<br><jsp:scriptlet><br/>java_code<br/></jsp:scriptlet>                                                                                                    | Embeds Java source code scriptlet<br>in your HTML page. The Java code<br>is executed and its output is<br>inserted in sequence with the rest<br>of the HTML in the page. For<br>details, see "Scriptlets" on page<br>$3-6.$                                      |
| Directive      | <%@ dir-type dir-attr %><br>or use the XML equivalent:<br><jsp:directive.dir_type<br>dir attr /&gt;</jsp:directive.dir_type<br>                                                                                                    | Gives a <i>directive</i> to the application<br>server. The dir_type determines<br>the type of directive being given,<br>which can accept a list of directives<br>given as name="quotedValue"<br>pairs separated by white space. See<br>"Directives" on page 3-5. |
| Declarations   | <%! declaration %><br>or use XML equivalent<br><jsp:declaration><br/>declaration;<br/></jsp:declaration>                                                                                                    | Declares a variable or method that<br>may be referenced by other<br>declarations, scriptlets, or<br>expressions in the page. See<br>"Declarations" on page 3-6.                                                                                                  |
| Expression     | <%= expression %><br>or use XML equivalent<br><jsp:expression><br/>expression<br/></jsp:expression>                                                                                                    | Defines a Java expression that is<br>evaluated at page request time,<br>converted to a String, and sent<br>inline to the output stream of the<br>JSP response. See "Expressions"<br>on page 3-7.                                                                 |
| Actions        | <jsp:usebean><br/>JSP body is included if the bean is<br/>instantiated here<br/></jsp:usebean><br><jsp:setproperty><br/><jsp:getproperty <br=""><math display="inline">\, &gt;</math><br/><jsp:include><br/><jsp:forward><br/><jsp:plugin></jsp:plugin></jsp:forward></jsp:include></jsp:getproperty></jsp:setproperty> | JSP Actions provide access to<br>advanced features of JSP, and only<br>use XML syntax. These actions are<br>supported as defined in the JSP 1.1<br>specification. See "Actions" on<br>page 3-9.                                                                  |

**Table 3-1 Basic Tags for JSP Pages**

## <span id="page-20-0"></span>Reserved Words

<span id="page-20-3"></span>JSP reserves words for implicit objects in scriptlets and expressions. These implicit objects represent Java objects that provide useful methods and information for your JSP page. WebLogic JSP implements all implicit objects defined in the JSP 1.1 specification. The JSP API is described in the Javadocs available from the [Sun](http://www.java.sun.com/products/jsp/index.html) [Microsystem's JSP Homepage](http://www.java.sun.com/products/jsp/index.html) at

http://www.java.sun.com/products/jsp/index.html.

**Note:** You may use these implicit objects only within [Scriptlets](#page-23-2) or [Expressions.](#page-24-0) Using these keywords from a method defined in a declaration causes a translation-time compilation error because such usage causes your page to reference an undefined variable.

#### request

<span id="page-20-2"></span>request represents the HttpServletRequest object. It contains information about the request from the browser and has several useful methods for getting cookie, header, and session data.

#### response

<span id="page-20-4"></span>response represents the HttpServletResponse object and several useful methods for setting the response sent back to the browser from your JSP page. Examples of these responses include cookies and other header information.

**Warning:** You cannot use the response.getWriter() method from within a JSP page; if you do, a run-time exception is thrown. Use the out keyword to send the JSP response back to the browser from within your scriptlet code whenever possible. The WebLogic Server implementation of

javax.servlet.jsp.JspWriter uses

javax.servlet.ServletOutputStream, which implies that you can use response.getServletOutputStream(), keep in mind, however, that this implementation is specific to WebLogic Server. To keep your code maintainable and portable, use the out keyword.

<span id="page-20-1"></span>out

out is an instance of javax.jsp.JspWriter that has several methods you can use to send output back to the browser.

If you are using a method that requires an output stream, then  $JspW\text{-}iter$ does not work. You can work around this limitation by supplying a buffered stream and then writing this stream to out. For example, the following code shows how to write an exception stack trace to out:

```
ByteArrayOutputStream ostr = new ByteArrayOutputStream();
exception.printStackTrace(new PrintWriter(ostr));
out.print(ostr);
```
#### pageContext

<span id="page-21-3"></span>pageContext represents a javax.servlet.jsp.PageContext object. It is a convenience API for accessing various scoped namespaces and servlet-related objects, and provides wrapper methods for common servlet-related functionality.

#### session

<span id="page-21-4"></span>session represents a javax.servlet.http.HttpSession object for the request. The session directive is set to true by default, so the session is valid by default. The JSP 1.1 specification states that if the session directive is set to false, then using the session keyword results in a fatal translation time error. For more information about using sessions with servlets, see *[Programming WebLogic HTTP Servlets](http://e-docs.bea.com/wls/docs60/servlet/index.html)* at

http://e-docs.bea.com/wls/docs60/servlet/index.html.

#### application

<span id="page-21-0"></span>application represents a javax.servlet.ServletContext object. Use it to find information about the servlet engine and the servlet environment.

When forwarding or including requests, you can access the servlet requestDispatcher using the ServletContext, or you can use the JSP forward directive for forwarding requests to other servlets, and the JSP include directive for including output from other servlets.

#### config

<span id="page-21-1"></span>config represents a javax.servlet.ServletConfig object and provides access to the servlet instance initialization parameters.

#### <span id="page-21-2"></span>page

page represents the servlet instance generated from this JSP page. It is synonymous with the Java keyword this when used in your scriptlet code.

To use page, you must cast it to the class type of the servlet that implements the JSP page, because it is defined as an instance of java.lang.Object. By default, the servlet class is named after the JSP filename. Instead of using page, we recommend that you use the Java keyword this to reference the servlet instance and get access to initialization parameters.

For more information on the underlying HTTP servlet framework, see the related developers guide, [Programming WebLogic HTTP Servlets](http://e-docs.bea.com/wls/docs60/servlet/index.html) at http://e-docs.bea.com/wls/docs60/servlet/index.html.

### <span id="page-22-0"></span>**Directives**

<span id="page-22-3"></span>Use directives to instruct WebLogic JSP to perform certain functions or interpret the JSP page in a particular way. You can insert a directive anywhere in a JSP page. The position is generally irrelevant (except for the include directive), and you can use multiple directive tags. You can use either of two types of syntax: shorthand or XM:

■ Shorthand:

<%@ dir\_type dir\_attr %>

 $\blacksquare$  XML:

<jsp:directive.dir\_type dir\_attr />

Replace dir type with the directive type, and dir attr with a list of one or more directive attributes for that directive type.

<span id="page-22-2"></span>All JSP1.1 directives are supported by WebLogic JSP.

### <span id="page-22-1"></span>Using a Directive to Set Character Encoding

To specify a character encoding set, use the following directive at the top of the page:

<%@ page contentType="text/html; charset=custom-encoding" %> Replace custom-encoding with a standard [HTTP-style character set name](http://www.isi.edu/in-notes/iana/assignments/character-sets) (see http://www.isi.edu/in-notes/iana/assignments/character-sets).

The character set you specify with a contentType directive specifies the character set used in the JSP as well as any JSP *included* in that JSP.

You can specify a default character encoding by specifying it in the WebLogic-specific deployment descriptor for your Web Application. For more information, see [JSP](http://e-docs.bea.com/wls/docs60/programming/weblogic_xml.html#jsp-descriptor) [Descriptor Element](http://e-docs.bea.com/wls/docs60/programming/weblogic_xml.html#jsp-descriptor) at

http://e-docs.bea.com/wls/docs60/programming/weblogic\_xml.html#jsp-descriptor.

### <span id="page-23-0"></span>The taglib Directive

<span id="page-23-4"></span>Use a taglib directive to declare that your JSP page uses custom JSP tag extensions that are defined in a tag library. For details about writing and using custom JSP tags, see ["Programming WebLogic JSP Extensions"](http://e-docs.bea.com/wls/docs60/taglib/index.html) at http://e-docs.bea.com/wls/docs60/taglib/index.html.

# <span id="page-23-1"></span>**Declarations**

<span id="page-23-3"></span>Use declarations to define variables and methods at the class-scope level of the generated JSP servlet. Declarations made between these tags are accessible from other declarations and scriptlets in your JSP page. For example:

```
< \frac{8}{3}!
  int i=0;
  String foo= "Hello";
  private void bar() {
    // ...java code here...
  }
%>
```
Remember that class-scope objects are shared between multiple threads being executed in the same instance of a servlet. To guard against sharing violations, synchronize class scope objects. If you are not confident writing thread-safe code, you can declare your servlet as not-thread-safe by including the following directive:

```
<%@ page isThreadSafe="false" %>
```
By default, this attribute is set to true. When set to false, the generated servlet implements the javax.servlet.SingleThreadModel interface, which prevents multiple threads from running in the same servlet instance. Setting isThreadSafe to false consumes additional memory and can cause performance to degrade.

# <span id="page-23-2"></span>**Scriptlets**

<span id="page-23-5"></span>JSP scriptlets make up the Java body of your JSP servlet's HTTP response. To include a scriptlet in your JSP page, use the shorthand or XML scriptlet tags shown here:

Shorthand:

```
<// Your Java code goes here
%>
```
XML:

```
<jsp:scriptlet>
  // Your Java code goes here
</jsp:scriptlet>
```
Note the following features of scriptlets:

- You can have multiple blocks of scriptlet Java code mixed with plain HTML.
- You can switch between HTML and Java code anywhere, even within Java constructs and blocks. In the ["Example with HTML and Embedded Java](#page-25-0)", shown later in this document, the example declares a Java loop, switches to HTML, and then switches back to Java to close the loop. The HTML within the loop is generated as output multiple times as the loop iterates.
- You can use the predefined variable out to print HTML text directly to the servlet output stream from your Java code. Call the print() method to add a string to the HTTP page response.
- <span id="page-24-1"></span>■ The Java tag is an *inline* tag; it does not force a new paragraph.

## <span id="page-24-0"></span>Expressions

To include an expression in your JSP file, use the following tag:

<%= expr %>

Replace expr with a Java expression. When the expression is evaluated, its string representation is placed inline in the HTML response page. It is shorthand for

```
<% out.print( expr ); %>
```
This technique enables you to make your HTML more readable in the JSP page. Note the use of the expression tag in the example in the next section.

### <span id="page-25-0"></span>Example with HTML and Embedded Java

```
<html>
  <head><title>Hello World Test</title></head>
<body bgcolor=#ffffff>
<center>
<h1> <font color=#DB1260> Hello World Test </font></h1>
<font color=navy>
<\frac{6}{6}out.print("Java-generated Hello World");
%>
</font>
<p> This is not Java!
<p><i>Middle stuff on page</i>
<p>
<font color=navy>
<\frac{6}{6}for (int i = 1; i <= 3; i ++) {
%>
        <h2>This is HTML in a Java loop! <%= i %> </h2>
<\frac{6}{6}}
%>
</font>
</center>
</body>
</html>
```
After the code shown here is compiled, the resulting page is displayed in a browser as follows:

### **Hello World Test**

Java-generated Hello World

This is not Java!

Middle stuff on page

# This is HTML in a Java loop! 1 This is HTML in a Java loop! 2 This is HTML in a Java loop! 3

## <span id="page-26-0"></span>Actions

<span id="page-26-2"></span>You use JSP Actions to modify, use, or create objects that are reperesented by JavaBeans.

### <span id="page-26-1"></span>Using JavaBeans in JSP

<span id="page-26-3"></span>The  $\leq$ jsp:useBean> tag allows you to instantiate Java objects that comply with the JavaBean specification, and to refer to them from your JSP pages.

To comply with the JavaBean specification, objects need:

- A public constructor that takes no arguments
- A setVariable() method for each variable field

■ A getVariable() method for each variable field

### <span id="page-27-0"></span>Instantiating the JavaBean Object

The  $\leq$ jsp:useBean> tag attempts to retrieve an existing named Java object from a specific scope and, if not found, may attempt to instantiate a new object and associate it with the name given by the id attribute. The object is stored in a location given by the scope attribute, which determines the availability of the object. For example, the following tag attempts to retrieve a Java object of type

examples. jsp. ShoppingCart from the HTTP session under the name cart.

```
<jsp:useBean id="cart"
   class="examples.jsp.ShoppingCart" scope="session"/>
```
If such an object does not currently exist, the JSP attempts to create a new object, and stores it in the HTTP session under the name cart. The class should be available in the CLASSPATH used to start WebLogic Server, or in the WEB-INF/classes directory of the Web Application containing the JSP.

It is good practice to use an error Page directive with the  $\leq$ jsp:useBean> tag because there are run-time exceptions that must be caught. If you do not use an errorPage directive, the class referenced in the JavaBean cannot be created, an InstantiationException is thrown, and an error message is returned to the browser.

You can use the type attribute to cast the JavaBean type to another object or interface, provided that it is a legal type cast operation within Java. If you use the attribute without the class attribute, your JavaBean object must already exist in the scope specified. If it is not legal, an InstantiationException is thrown.

### <span id="page-27-1"></span>Doing Setup Work at JavaBean Instantiation

The  $\leq$ jsp:useBean> tag syntax has another format that allows you to define a body of JSP code that is executed when the object is instantiated. The body is not executed if the named JavaBean already exists in the specified scope. This format allows you to set up certain properties when the object is first created. For example:

```
<jsp:useBean id="cart" class="examples.jsp.ShoppingCart"
 scope=session>
   Creating the shopping cart now...
    <jsp:setProperty name="cart"
    property="cartName" value="music">
</jsp:useBean>
```
**Note:** If you use the type attribute without the class attribute, a JavaBean object is never instantiated, and you should not attempt to use the tag format to include a body. Instead, use the single tag format. In this case, the JavaBean must exist in the specified scope, or an InstantiationException is thrown. Use an errorPage directive to catch the potential exception.

### <span id="page-28-0"></span>Using the JavaBean Object

After you instantiate the JavaBean object, you can refer to it by its id name in the JSP file as a Java object. You can use it within scriptlet tags and expression evaluator tags, and you can invoke its setXxx() or getXxx() methods using the <jsp:setProperty> and <jsp:getProperty> tags, respectively.

### <span id="page-28-1"></span>Defining the Scope of a JavaBean Object

Use the scope attribute to specify the availability and life-span of the JavaBean object. The scope can be one of the following:

<span id="page-28-4"></span>page

This is the default scope for a JavaBean, which stores the object in the javax.servlet.jsp.PageContext of the current page. It is available only from the current invocation of this JSP page. It is not available to included JSP pages, and it is discarded upon completion of this page request.

### request

<span id="page-28-2"></span>When the request scope is used, the object is stored in the current ServletRequest, and it is available to other included JSP pages that are passed the same request object. The object is discarded when the current request is completed.

### session

<span id="page-28-5"></span>Use the session scope to store the JavaBean object in the HTTP session so that it can be tracked across several HTTP pages. The reference to the JavaBean is stored in the page's HttpSession object. Your JSP pages must be able to participate in a session to use this scope. That is, you must not have the page directive session set to false.

applications

<span id="page-28-3"></span>At the application-scope level, your JavaBean object is stored in the Web Application. Use of this scope implies that the object is available to any other servlet or JSP page running in the same Web Application in which the object is stored.

<span id="page-29-4"></span>[For more information about using JavaBeans, see the](http://www.java.sun.com/products/jsp/index.html) JSP 1.1 specification at http://www.java.sun.com/products/jsp/index.html.

# <span id="page-29-0"></span>Using Sessions with JSP

Sessions in WebLogic JSP perform according to the JSP 1.1 specification. The following suggestions highlight some important issues for using sessions:

- Objects stored in sessions should be small in size. For example, a session should not be used to store an EJB, but an EJB primary key instead. Large amounts of data should be stored in a database, and the session should hold only a simple string reference to the data.
- When sessions are used with dynamic reloading of servlets or JSP, the objects stored in the servlet session should be serializable. Serialization is required because the servlet is reloaded in a new class loader, which results in an incompatibility between any classes loaded previously (from the old version of the servlet) and any classes loaded in the new class loader (for the new version of the servlet classes). This incompatibility causes the servlet to return ClassCastException errors.
- <span id="page-29-3"></span>If session data *must* be of a user-defined type, the data class should be serializable. Furthermore, the session should store the serialized representation of the data object. Serialization should be compatible across versions of the data class.

# <span id="page-29-1"></span>Deploying Applets from JSP

<span id="page-29-2"></span>JSP provides a convenient way to generate HTML that contains the appropriate client browser tag to include the Java Plug-in in a Web page. The Java Plug-in allows you to use a Java Runtime Environment (JRE) supplied by Sun Microsystems instead of the JVM implemented by the client Web browser. This feature avoids incompatibility problems between your applets and specific types of Web browsers. The Java Plug-in is available from Sun at <http://java.sun.com/products/plugin/>.

Because the syntax used by Internet Explorer and Netscape is different, the servlet code generated from the  $\langle$ jsp:plugin> action dynamically senses the type of browser client and sends the appropriate <OBJECT> or <EMBED> tags in the HTML page.

<span id="page-30-0"></span>The <jsp:plugin> tag uses many attributes similar to those of the <APPLET> tag, and some other attributes that allow you to configure the version of the Java Plug-in to be used. If the applet communicates with the server, the JVM running your applet code must be compatible with the JVM running WebLogic Server.

In the following example the plug-in action is used to deploy an applet:

```
<jsp:plugin type="applet" code="examples.applets.PhoneBook1"
codebase="/classes/" height="800" width="500"
jreversion="1.1"
nspluginurl=
"http://java.sun.com/products/plugin/1.1.3/plugin-install.html"
iepluginurl=
"http://java.sun.com/products/plugin/1.1.3/
  jinstall-113-win32.cab#Version=1,1,3,0" >
<jsp:params>
 <param name="weblogic_url" value="t3://localhost:7001">
 <param name="poolname" value="demoPool">
</jsp:params>
<jsp:fallback>
 <font color=#FF0000>Sorry, cannot run java applet!!</font>
</jsp:fallback>
```
#### </jsp:plugin>

The sample JSP syntax shown here instructs the browser to download the Java Plug-in version 1.3.1 (if it has not been downloaded previously), and run the applet identified by the code attribute from the location specified by codebase.

The jreversion attribute identifies the spec version of the Java Plug-in that the applet requires to operate. The Web browser attempts to use this version of the Java Plug-in. If the plug-in is not already installed on the browser, the nspluginurl and iepluginurl attributes specify URLs where the Java Plug-in can be downloaded from Sun's Web site. Once the plug-in is installed on the Web browser, it is not downloaded again.

Because WebLogic Server uses the Java 1.3.x VM, you must specify the Java Plug-in version 1.3.x in the  $\le$ jsp:plugin> tag. To specify the 1.3 JVM in the previous example code, replace the corresponding attribute values with the following:

```
jreversion="1.3"
nspluginurl=
"http://java.sun.com/products/plugin/1.3/plugin-install.html"
```
iepluginurl= "http://java.sun.com/products/plugin/1.3/jinstall-131-win32.cab"

The other attributes of the plug-in action correspond with those of the <APPLET> tag. You specify applet parameters within a pair of <params> tags, nested within the <jsp:plugin> and </jsp:plugin> tags.

The <jsp:fallback> tags allow you to substitute HTML for browsers that are not supported by the <jsp:plugin> action. The HTML nested between the <fallback> and  $\langle$  jsp:fallback> tags is sent instead of the plug-in syntax.

# <span id="page-31-2"></span><span id="page-31-0"></span>Using the WebLogic JSP Compiler

<span id="page-31-3"></span>Because the JSPServlet automatically calls the WebLogic JSP compiler to process your JSP pages, you generally do not need to use the compiler directly. However, in some situations, such as when you are debugging, accessing the compiler directly is useful. This section is a reference for the compiler.

The WebLogic JSP compiler parses your JSP file into a .java file, and then compiles the generated .java file into a Java class, using a standard Java compiler.

### <span id="page-31-1"></span>Syntax

The JSP compiler works in much the same way that other WebLogic compilers work (including the RMI and EJB compilers). To start the JSP compiler, enter the following command.

\$ java weblogic.jspc -options fileName

Replace  $f$ ileName with the name of the JSP file that you want to compile. You may specify any *options* before or after the target  $E$  ileName. The following example uses the  $-d$  option to compile myFile. jsp into the destination directory, weblogic/classes:

\$ java weblogic.jspc -d /weblogic/classes myFile.jsp

**Note:** If you are precompiling JSPs that are part of a Web Application and that reference resources in the Web Application (such as a JSP tag library), you must use the -webapp flag to specify the location of the Web Application. The -webapp flag is described in the following listing of JSP compiler options.

### <span id="page-32-0"></span>JSP Compiler Options

<span id="page-32-1"></span>You can use any combination of the following options:

#### -classpath

Add a list (separated by semi-colons on Windows NT/2000 platforms or colons on UNIX platforms) of directories that make up the desired CLASSPATH. Include directories containing any classes required by the JSP. For example (to be entered on one line):

```
$ java weblogic.jspc
   -classpath java/classes.zip;/weblogic/classes.zip
  myFile.JSP
```
#### -charsetMap

Specifies mapping of IANA or unofficial charset names used in JSP contentType directives to java charset names. For example: -charsetMap x-sjis=Shift\_JIS,x-big5=Big5 The most common mappings are built into jspc. Use this option only if a desired charset mapping is not recognized.

#### -commentary

Causes the JSP compiler to include comments from the JSP in the generated HTML page. If this option is omitted, comments do not appear in the generated HTML page.

```
-compileAll
```
Recursively compiles all JSPs in the current directory, or in the directory specified with the -webapp flag. (See the listing for -webapp in this list of options.). JSPs in subdirectories are also compiled.

#### -compileFlags

Passes one or more command-line flags to the compiler. Enclose multiple flags in quotes, separated by a space. For example:

java weblogic.jspc -compileFlags "-g -v" myFile.jsp

```
-compiler
```
Specifies the Java compiler to be used to compile the class file from the generated Java source code. The default compiler used is javac. The Java compiler program should be in your PATH unless you specify the absolute path to the compiler explicitly.

#### -compilerclass

Runs a Java compiler as a Java class and not as a native executable.

### -d <dir>

Specifies the destination of the compiled output (that is, the class file). Use this option as a shortcut for placing the compiled classes in a directory that is already in your CLASSPATH.

#### -depend

If a previously generated class file for a JSP has a more recent date stamp than the JSP source file, the JSP is not recompiled.

#### -debug

Compile with debugging on.

#### -deprecation

Warn about the use of deprecated methods in the generated Java source file when compiling the source file into a class file.

#### -docroot directory

See -webapp.

#### -encoding default | named character encoding

Valid arguments include (a) default which specifices using the default character encoding of your JDK, (b) a named character encoding, such as 8859\_1. If the -encoding flag is not specified, an array of bytes is used.

#### -g

Instructs the Java compiler to include debugging information in the class file.

#### -help

Displays a list of all the available flags for the JSP compiler.

 $-J$ 

Takes a list of options that are passed to your compiler.

### -k

When compiling multiple JSPs with with a single command, the compiler continues compiling even if one or more of the JSPs failed to compile.

### -keepgenerated

Keeps the Java source code files that are created as an intermediary step in the compilation process. Normally these files are deleted after compilation.

### -noTryBlocks

If a JSP file has numerous or deeply nested custom JSP tags and you receive a java.lang.VerifyError exception when compiling, use this flag to allow the JSPs to compile correctly.

-nowarn

Turns off warning messages from the Java compiler.

#### -nowrite

Runs the compilation process without actually producing a .class file. If you combine this option with the -keepgenerated flag, the compiler creates only the intermediate .java file, which can be useful for debugging.

 $-<sup>O</sup>$ 

Compiles the generated Java source file with optimization turned on. This option overrides the  $-q$  flag.

```
-package packageName
```
Sets the package name that is prepended to the package name of the generated Java HTTP servlet. Defaults to jsp\_servlet.

#### -superclass classname

Sets the classname of the superclass extended by the generated servlet. The named superclass must be a derivative of HttpServlet or GenericServlet.

-verbose

Passes the verbose flag to the Java compiler specified with the compiler flag. See the compiler documentation for more information. The default is off.

#### -verboseJavac

Prints messages generated by the designated JSP compiler.

#### -version

Prints the version of the JSP compiler.

#### -webapp directory

Name of a directory containing a Web Application in exploded directory format. If your JSP contains references to resources in a Web Application such as a JSP tag library or other Java classes, the JSP compiler will look for those resources in this directory. If you omit this flag when compiling a JSP that requires resources from a Web Application, the compilation will fail.

### <span id="page-34-0"></span>Precompiling JSPs

You can configure WebLogic Server to precompile your JSPs when a Web Application is deployed or re-deployed or when WebLogic Server starts by defining the following context parameter in the web.xml deployment descriptor:

```
<context-param>
  <param-name>weblogic.jsp.precompile</param-name>
```

```
<param-value>true</param-value>
</context-param>
```
For more information on the web.xml deployment descriptor, see [Writing Web](http://e-docs.bea.com/wls/docs60/programming/webappdeployment.html) [Application Deployment Descriptors](http://e-docs.bea.com/wls/docs60/programming/webappdeployment.html) at

<span id="page-35-0"></span>http://e-docs.bea.com/wls/docs60/programming/webappdeployment.htm l.

# <span id="page-36-2"></span><span id="page-36-0"></span>**4 Using Custom WebLogic JSP Tags (cache, process, repeat)**

<span id="page-36-4"></span>This section discusses the use of three custom JSP tags provided with the WebLogic Server distribution: the cache tag, the repeat tag, and the process tag. The following topics are included:

- **[Overview](#page-36-1)**
- [Using the WebLogic Custom Tags in a Web Application](#page-37-0)
- [Cache Tag](#page-37-1)
- **[Process Tag](#page-42-0)**
- **[Repeat Tag](#page-43-0)**

## <span id="page-36-1"></span>**Overview**

<span id="page-36-3"></span>BEA provides three specialized JSP tags that you can use in your JSP pages. The tags are called: cache, repeat, and process. Thes tags are packaged in a tag library jar file called weblogic-tags.jar. This jar file contains classes for the tags and a tag library descriptor (TLD). To use these tags, you copy this jar file to the Web Application that contains your JSPs and reference the tag library in your JSP.

# <span id="page-37-0"></span>**Using the WebLogic Custom Tags in a Web Application**

<span id="page-37-3"></span>Using the WebLogic Custom Tags requires that you include them within a Web Application. For more information on Web Applications, see [Deploying and](http://e-docs.bea.com/wls/docs60/adminguide/config_web_app.html) [Configuring Web Applications](http://e-docs.bea.com/wls/docs60/adminguide/config_web_app.html) at

http://e-docs.bea.com/wls/docs60/adminguide/config\_web\_app.html.

To use these tags in your JSP:

- 1. Copy the weblogic-tags.jar file from the ext directory of your WebLogic Server installation to the WEB-INF/lib directory of the Web Application containing the JSPs that use the WebLogic Custom Tags.
- 2. Reference this tag library descriptor in the <taglib> element of the Web Application deployment descriptor, web.xml. For example:

```
<taglib>
  <taglib-uri>weblogic-tags.tld</taglib-uri>
  <taglib-location>
     /WEB-INF/lib/weblogic-tags.jar
  </taglib-location>
</taglib>
```
For more information see [Writing Web Application Deployment Descriptors](http://e-docs.bea.com/wls/docs60/programming/webappdeployment.html) at http://e-docs.bea.com/wls/docs60/programming/webappdeployment.h tml.

3. Reference the tag library in your JSP with the taglib directive. For example:

<%@ taglib uri="weblogic-tags.tld" prefix="wl" %>

# <span id="page-37-1"></span>**Cache Tag**

<span id="page-37-2"></span>The cache tag supports caching the work that is done within the body of the tag. To this end, it supports both output (transform) data and input (calculated) data. Output caching refers to the content generated by the code within the tag. Input caching refers to the values to which variables are set by the code within the tag. Output caching is useful when the final form of the content is the important thing to cache. Input caching is important when the view of the data can vary independently of the data calculated within the tag.

Caches are stored using soft references to prevent the caching system from using too much system memory. Unfortunately, due to incompatibilities with the HotSpot VM and the Classic VM, soft references are not used when WebLogic Server is running within the HotSpot VM.

### <span id="page-38-0"></span>**Refreshing a Cache**

You can force the refresh of a cache by setting the \_cache\_refresh object to true in the scope that you want affected. For example, to refresh a cache at session scope, specify the following:

```
<% request.setAttribute("_cache_refresh", "true"); %>
```
If you want all caches to be refreshed, set the cache to application scope. If you want all the caches for a user to be refreshed, set it in the session scope. If you want all the caches in the current request to be refreshed, set the \_cache\_refresh object either as a parameter or in the request.

The  $\leq w1$ : cache> tag specifies content that must be updated each time it is displayed. The statements between the  $\langle w_1 : \text{cache} \rangle$  and  $\langle w_1 : \text{cache} \rangle$  tags are only executed if the cache has expired or if any of the values of the key attributes (see the [Cache tag](#page-39-0) [attributes](#page-39-0) table below) have changed.

### <span id="page-38-1"></span>**Flushing a Cache**

Flushing a cache forces the cached values to be erased; the next time the cache is accessed, the values are recalculated. To flush a cache, set its flush attribute to true. The cache must be named using the name attribute. If the cache has the size attribute set, all values are flushed. If the cache sets the key attribute but not the  $size$  attribute, you can flush a specific cache by specifying its key along with any other attributes required to uniquely identify the cache (such as scope or vars).

For example:

1. Define the cache.

```
<wl:cache name="dbtable" key="parameter.tablename"
scope="application">
// read the table and output it to the page
</wl:cache>
```
- 2. Update the cached table data.
- 3. Flush the cache using the flush attribute in an empty tag (an empty tag ends with / and does not use a closing tag). For example

```
<wl:cache name="dbtable" key="parameter.tablename"
scope="application" flush="true"/>
```

| <b>Attribute</b> | <b>Required</b> | <b>Default Value</b> | <b>Description</b>                                                                                                    |
|------------------|-----------------|----------------------|----------------------------------------------------------------------------------------------------|
| timeout          | no              | $-1$                 | Cache timeout property. The amount of time, in<br>seconds, after which the statements within the cache tag<br>are refreshed. This is not proactive; the value is<br>refreshed only if it is requested. If you prefer to use a<br>unit of time other than seconds, you can sepcify an<br>altenate unit by postfixing the value with descired unit:<br>$ms = millisecons$<br>$s =$ seconds (default)<br>= minutes<br>m<br>$=$ hours<br>h.<br>$d = days$ |
| scope            | no              | application          | Specifies the scope in which the data is cached. Valid<br>scopes include: page, request, session,<br>application. Most caches will be either session<br>or application scope.                                                                                                    |

<span id="page-39-0"></span>**Table 4-1 Cache tag attributes**

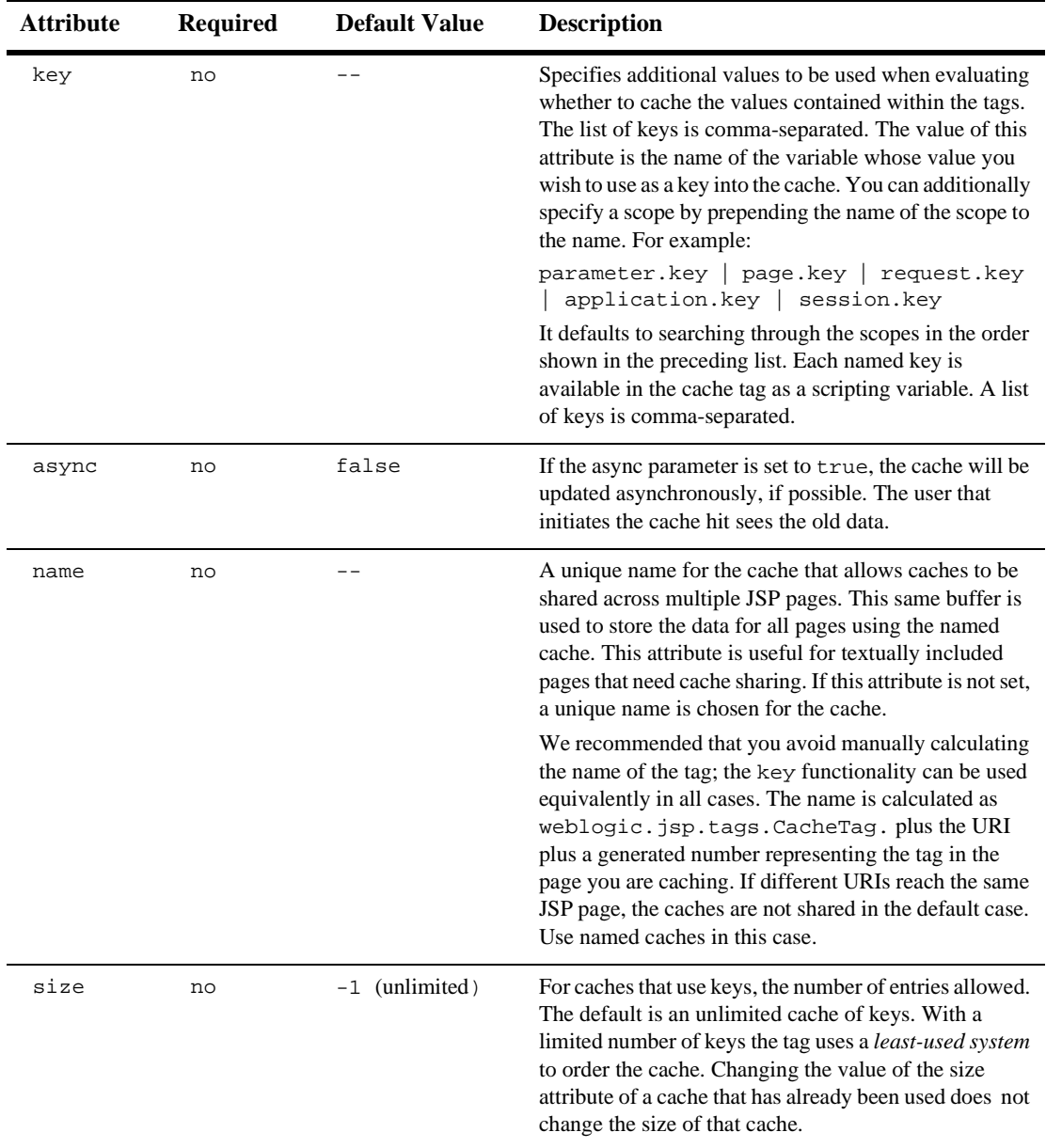

### **Table 4-1 Cache tag attributes**

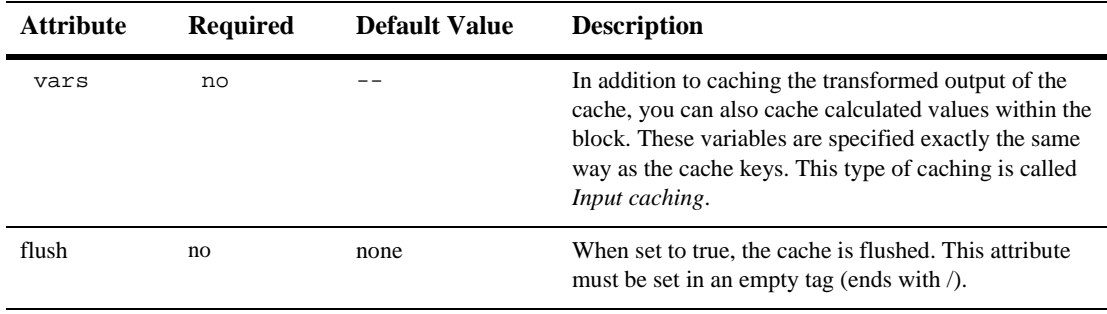

#### **Table 4-1 Cache tag attributes**

The following examples show how you can use the  $\langle w_1 : c \rangle$  caches tag:

#### **Listing 4-1 Examples of Using the** cache **Tag**

```
<wl:cache>
<!--the content between these tags will only be
refreshed on server restart-->
</wl:cache>
<wl:cache key="request.ticker" timeout="1m">
<!--get stock quote for whatever is in the request parameter ticker
and display it, only update it every minute-->
</wl:cache>
<!--incoming parameter value isbn is the number used to lookup the
book in the database-->
<wl:cache key="parameter.isbn" timeout="1d" size="100">
<!--retrieve the book from the database and display
the information -- the tag will cache the top 100
most accessed book descriptions-->
</wl:cache>
<wl:cache timeout="15m" async="true">
<!--get the new headlines from the database every 15 minutes and
display them-->
<!--do not let anyone see the pause while they are retrieved-->
</wl:cache>
```
# <span id="page-42-0"></span>**Process Tag**

<span id="page-42-1"></span>The <wl:process> tag is used for query parameter-based flow control. By using a combination of the tag's four attributes, you can selectively execute the statements between the <wl:process> and </wl:process> tags. The process tag may also be used to declaratively process the results of form submissions. By specifying conditions based on the values of request parameters you can include or not include JSP on your page.

| Tag<br><b>Attribute</b> | <b>Required</b> | <b>Description</b>              |
|-------------------------|-----------------|---------------------------------|
| name                    | no              | The name of a query parameter.  |
| notname                 | no              | The name of a query parameter.  |
| value                   | no              | The value of a query parameter. |
| notvalue                | no              | The value of a query parameter. |

<span id="page-42-2"></span>**Table 4-2 Process Tag Attributes**

The following examples show how you can use the  $\langle w_1 :$  process> tag:

**Listing 4-2 Examples of Using the** process **tag:**

```
<wl:process notname="update">
<wl:process notname="delete">
<!--Only show this if there is no update or delete parameter-->
<form action="<%= request.getRequestURI() %>">
 <input type="text" name="name"/>
 <input type="submit" name="update" value="Update"/>
 <input type="submit" name="delete" value="Delete"/>
</form>
</wl:process>
</wl:process>
```

```
<wl:process name="update">
<!-- do the update -->
</wl:process>
<wl:process name="delete">
<!--do the delete-->
</wl:process>
<wl:process name="lastBookRead" value="A Man in Full">
<!--this section of code will be executed if lastBookRead exists
and the value of lastBookRead is "A Man in Full"-->
</wl:process>
```
# <span id="page-43-0"></span>**Repeat Tag**

<span id="page-43-1"></span>The  $\langle w_1 : \text{repeat} \rangle$  tag is used to iterate over many different types of sets including Enumerations, Iterators, Collections, Arrays of Objects, Vectors, ResultSets, ResultSetMetaData, and the keys of a Hashtable. You can also just loop a certain number of times by using the count attribute. Use the set attribute to specify the type of Java objects.

| Tag<br><b>Attribute</b> | <b>Required</b> | <b>Type</b> | <b>Description</b>                           |
|-------------------------|-----------------|-------------|----------------------------------------------|
| set                     | No              | Object      | The set of objects that includes:            |
|                         |                 |             | Enumerations<br>٠                            |
|                         |                 |             | <b>Iterators</b><br>п                        |
|                         |                 |             | Collections                                  |
|                         |                 |             | Arrays<br>п                                  |
|                         |                 |             | Vectors<br>п                                 |
|                         |                 |             | <b>Result Sets</b>                           |
|                         |                 |             | <b>Result Set MetaData</b><br>$\blacksquare$ |
|                         |                 |             | Hashtable keys<br>■                          |

**Table 4-3 Repeat Tag Attributes**

| Tag<br><b>Attribute</b> | <b>Required</b> | <b>Type</b> | <b>Description</b>                                                                                                    |
|-------------------------|-----------------|-------------|----------------------------------------------------------------------------------------------------|
| count                   | No              | Int         | Iterate over first count entries in the set.                                                                                        |
| id                      | N <sub>0</sub>  | String      | Variable used to store current object being<br>iterated over.                                                                       |
| type                    | No              | String      | Type of object that results from iterating over<br>the set you passed in. Defaults to Object. This<br>type must be fully qualified. |

**Table 4-3 Repeat Tag Attributes**

The following example shows how you can use the  $\langle w1 : \text{repeat} \rangle$  tag:

### **Listing 4-3 Examples of Using the** repeat **Tag**

```
<wl:repeat id="name" set="<%= new String[] { "sam", "fred", "ed" }
%>">
  < \frac{2}{5} name \frac{2}{5}</wl:repeat>
<% Vector v = new Vector();%>
<!--add to the vector-->
<wl:repeat id="item" set="<%= v.elements() %>">
<!--print each element-->
</wl:repeat>
```
# <span id="page-46-2"></span><span id="page-46-0"></span>**5** Troubleshooting

This section describes several techniques for debugging your JSP files. The following topics are included:

- **[Debugging Information in the Browser](#page-46-1)**
- $\blacksquare$  [Symptoms in the Log File](#page-47-4)

# <span id="page-46-1"></span>Debugging Information in the Browser

<span id="page-46-3"></span>The most useful feature for debugging your JSP pages is the output that is sent to the browser by default. This output displays the location of the error in the generated HTTP servlet Java file, a description of the error, and the approximate location of the error code in the original JSP file. For example, when a compilation fails, the following message is displayed in the browser:

Compilation of 'C:\weblogic\myserver\classfiles\examples\jsp\\_HelloWorld.java failed:

```
C:\weblogic\myserver\classfiles\examples\jsp\ HelloWorld.java:73: Undefined
variable, class, or package name: foo
probably occurred due to an error in HelloWorld.jsp line 21:
foo. bar. baz();
```

```
Tue Sep 07 16:48:54 PDT 1999
```
To disable this mechanism, set the verbose attribute to false in the sp-descriptor (see

http://e-docs.bea.com/wls/docs60/programming/weblogic\_xml.html#js p-descriptor) element in the WebLogic-specific deployment descriptor of your Web Application.

### <span id="page-47-0"></span>Error 404—Not Found

<span id="page-47-5"></span>Check that you have typed the URL of the JSP file correctly, and that it is relative to the root directory of your Web Application.

### <span id="page-47-1"></span>Error 500—Internal Server Error

<span id="page-47-6"></span>Check the WebLogic Server log file for error messages, and see ["Page Compilation](#page-48-0) [Failed Errors"](#page-48-0) [on page 5-3](#page-48-0). This error usually indicates a ClasssNotFound exception has occured during JSP compilation.

### <span id="page-47-2"></span>Error 503—Service Unavailable

<span id="page-47-7"></span>Indicates that WebLogic Server cannot find the compiler it requires to compile your JSPs. For more information about defining a JSP compiler, see ["Configuring Web](http://e-docs.bea.com/wls/docs60/adminguide/config_web_app.html) [Applications"](http://e-docs.bea.com/wls/docs60/adminguide/config_web_app.html) at http://e-docs.bea.com/wls/docs60/adminguide/config\_web\_app.html.

### <span id="page-47-3"></span>Errors Using the <jsp:plugin> tag

<span id="page-47-8"></span>If you use the <jsp:plugin> tag in your JSP and the applet fails to load, carefully check the syntax of the tag. You can check for possible syntax errors by examining the generated HTML page. If you see <jsp:plugin ... anywhere in the page, the syntax of the tag is not correct.

# <span id="page-47-4"></span>Symptoms in the Log File

<span id="page-47-9"></span>This section describes JSP-related error messages in the WebLogic Server log file. As WebLogic Server runs, verbose messages are saved in a WebLogic log file. For more information about WebLogic log files, see ["Using Log Messages to Manage](http://e-docs.bea.com/wls/docs60/adminguide/logging.html)

[WebLogic Servers"](http://e-docs.bea.com/wls/docs60/adminguide/logging.html) at

http://e-docs.bea.com/wls/docs60/adminguide/logging.html.

### <span id="page-48-0"></span>Page Compilation Failed Errors

The following errors may occur if the JSP compiler fails to translate the JSP page into a Java file, or if it cannot compile the generated Java file. Check the log file for the following error messages:

#### CreateProcess: ...

<span id="page-48-1"></span>This indicates that the Java compiler cannot be found or is not a valid executable. For information about specifying a Java compiler, se[e](http://e-docs.bea.com/wls/docs60/adminguide/config_web_app.html) ["Configuring Web Applications"](http://e-docs.bea.com/wls/docs60/adminguide/config_web_app.html) at

http://e-docs.bea.com/wls/docs60/adminguide/config\_web\_app. html.

#### Compiler failed:

The Java code generated from your JSP page cannot be compiled by the Java compiler. You can use the JSP compiler independently to inspect and debug the generated Java code in more detail. For more information see ["Using the](#page-31-2) [WebLogic JSP Compiler"](#page-31-2) [on page 3-14](#page-31-2).

#### Undefined variable or classname:

If you are using a custom variable, make sure it is defined before you use it in a scriptlet or define it in a declaration. You may see this error if you attempt to use an implicit object from a declaration. Use of implicit objects in a declaration is not supported in JSP.

### **5** *Troubleshooting*

# **Index**

A [actions 3-9](#page-26-2) [administration 2-1](#page-14-3) [applets 3-12](#page-29-2) [application 3-4](#page-21-0) C cache tag [attributes 4-22](#page-39-1) [overview 4-20](#page-37-2) [caching 4-20](#page-37-2) [character encoding 3-5](#page-22-2) [compile 3-14](#page-31-3) [compiler 5-3](#page-48-1) [compiling 5-3](#page-48-1) [config 3-4](#page-21-1) [configuration 2-2](#page-15-1) [contentType 3-5](#page-22-2) [custom tags 4-19](#page-36-3) [and Web Applications 4-20](#page-37-3) [cache 4-20](#page-37-2) [configuration 4-20](#page-37-3) [process 4-25](#page-42-1) [repeat 4-26](#page-43-1) [customer support contact information vii](#page-6-0) D [debugging 5-1](#page-46-3) [declaration 3-2](#page-19-0) [declarations 3-6](#page-23-3) [deployment descriptor 2-2](#page-15-1) [directive 3-2](#page-19-1) [contentType 3-5](#page-22-2)

[taglib 3-6](#page-23-4) [directives 3-5](#page-22-3) [documentation, where to find it vi](#page-5-0) E [encoding 3-5](#page-22-2) errors [404 5-2](#page-47-5) [500 5-2](#page-47-6) [503 5-2](#page-47-7) [jsp plugin tag 5-2](#page-47-8) [page compilation 5-3](#page-48-1) [expression 3-2](#page-19-2) [expressions 3-7](#page-24-1) H **HTTP** [requests 1-2](#page-11-2) J [Java Plugin 3-13](#page-30-0) [JavaBeans 3-9](#page-26-3) [JSP administration 2-1,](#page-14-3) [2-2](#page-15-1) JSP compiler [options 3-15](#page-32-1) [syntax 3-14](#page-31-3) [JSP configuration 2-2](#page-15-1) L [log file 5-2](#page-47-9)  $\Omega$ [out 3-3](#page-20-1) P [page 3-4](#page-21-2) [pageContext 3-4](#page-21-3) [parameters 2-2](#page-15-1) [plugin 3-13](#page-30-0) [printing product documentation vi](#page-5-1) process tag [attributes 4-25](#page-42-2) [overview 4-25](#page-42-1) R rep[eat tag](#page-22-2) [overview 4-26](#page-43-1)

```
request 3-3, 3-11
reserved words 3-3
    application 3-4
   config 3-4
   out 3-3
   page 3-4
   pageContext 3-4
   request 3-3
   response 3-3
   session 3-4
response 3-3
S
scope 3-11
   application 3-11
   page 3-11
   session 3-11
scriptlet 3-2
scriptlets 3-6
serializable 3-12
Servlet 2.2 specification 1-2
session 3-4
sessions 3-12
setting up JSP 2-2
support
   technical vii
T
taglib 3-6, 4-20
tags 3-1, 4-19
   custom 4-19
   declaration 3-2
   directive 3-2
   scriptlet 3-2
troubleshooting
   browser 5-1
V
verbose 5-1
W
web application 2-2
web.xml 4-20
weblogic.xml 2-2
```